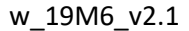

# **ТЕРМОДАТ-19М6**

## РУКОВОДСТВО ПОЛЬЗОВАТЕЛЯ КТШЛ 2.320.202 РП

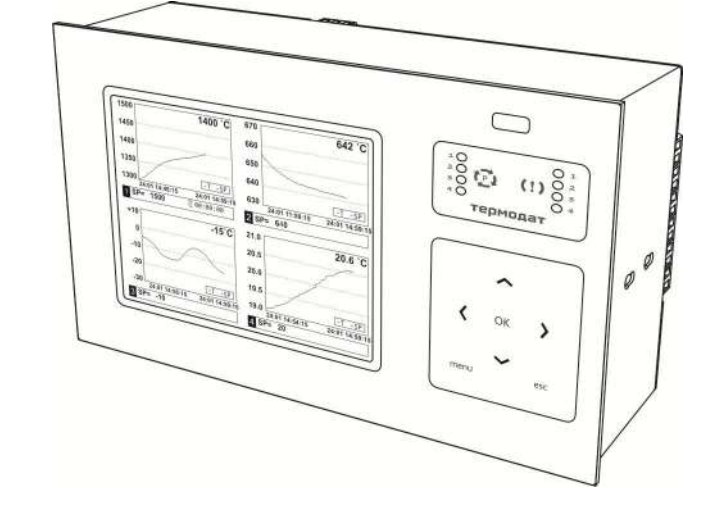

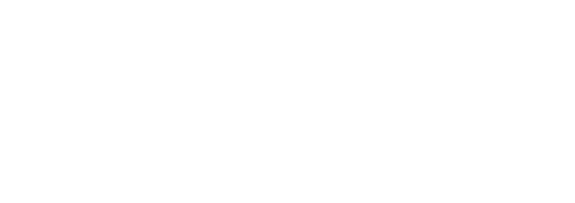

**СИСТЕМЫ** 

контроля

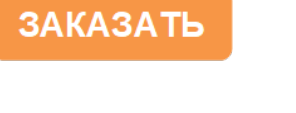

приборостроительное предприятие

 $\mathcal{U}$ 

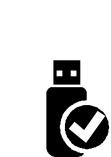

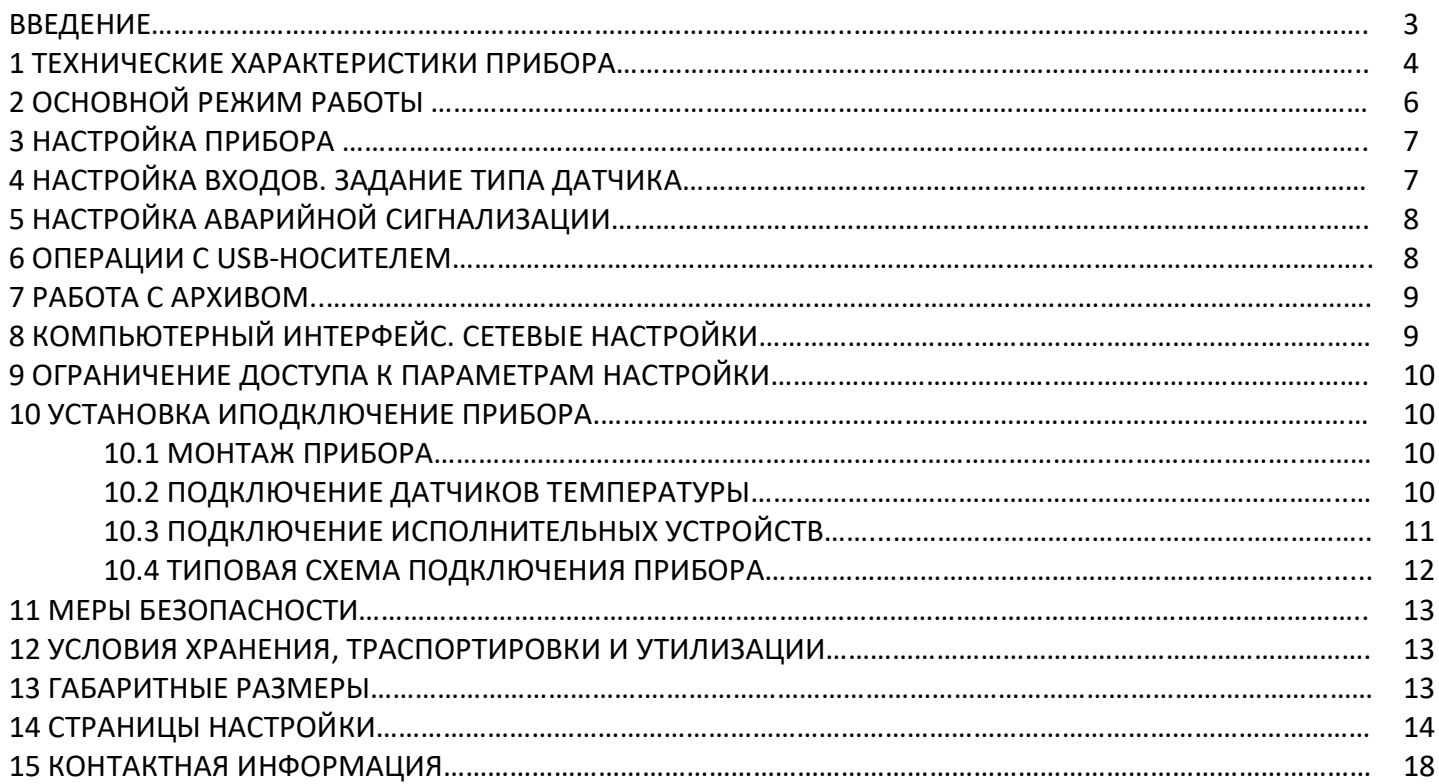

## **ВВЕДЕНИЕ**

Измеритель температуры Термодат-19М6 предназначен для измерения, контроля и регулирования температуры. Прибор используется в комплекте с датчиками температуры.

Большой графический дисплей позволяет наблюдать за качеством регулирования и контролировать технологический процесс.

Термодат-19М6 – четырехканальный прибор. На дисплей может выводиться информация по всем каналам одновременно, либо подробно по одному каналу. Измерять и регулировать прибор все равно будет по всем каналам. Также имеется возможность отключить неиспользуемые каналы.

Термодат-19М6 имеет универсальные входы, что позволяет использовать для измерений различные датчики: термопары, термометры сопротивления, датчики с токовым выходом и др. К каждому входу может быть подключён любой датчик, то есть датчики на разных каналах могут быть различных типов.

Термодат-19М6 имеет по два релейных выхода на каждый канал для подключения устройств сигнализации. На один выход может быть назначена предупредительная сигнализация, на второй — аварийная сигнализация.

Результаты измерений с привязкой к реальному времени и дате записываются в энергонезависимую память большого объёма, образуя архив данных. Данные из архива могут быть просмотрены на дисплее прибора в виде графика, переданы на компьютер для дальнейшей обработки или сохранены на USB-носителе.

Подключение к компьютеру осуществляется по интерфейсу RS485. К компьютеру одновременно может быть подключено несколько приборов. Их количество зависит от структуры сети и от используемого на компьютере программного обеспечения. Прибор Термодат-19М6 поддерживает два протокола обмена с компьютером: «Термодат» протокол, специфический для приборов «Термодат», и широко распространённый протокол Modbus.

Прибор имеет понятное меню на русском языке и удобен в настройке.

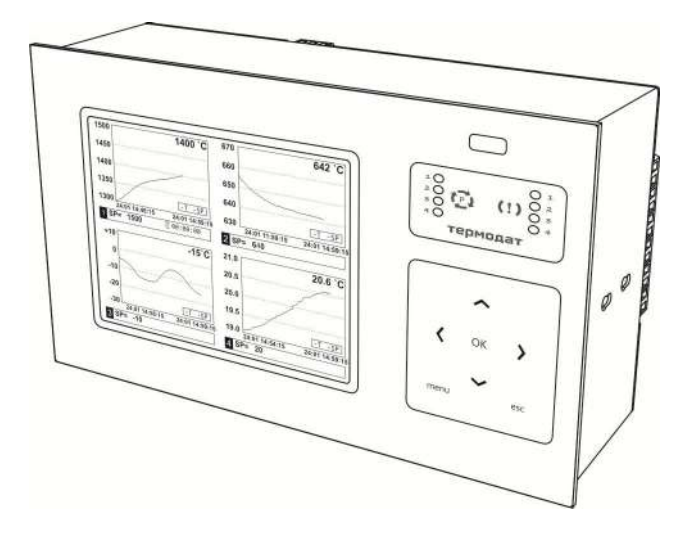

## 1 ТЕХНИЧЕСКИЕ ХАРАКТЕРИСТИКИ ПРИБОРА ТЕРМОДАТ-19М6

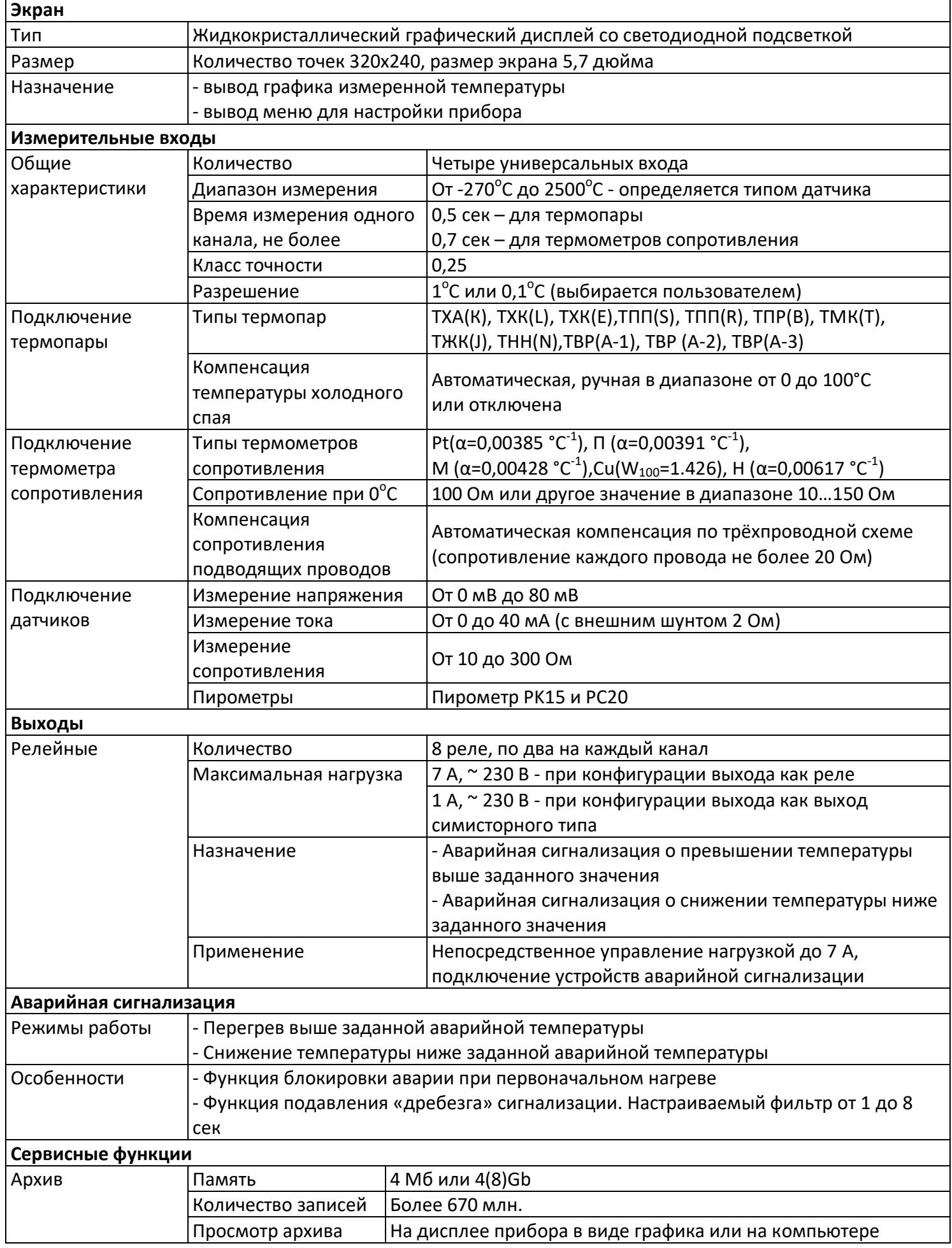

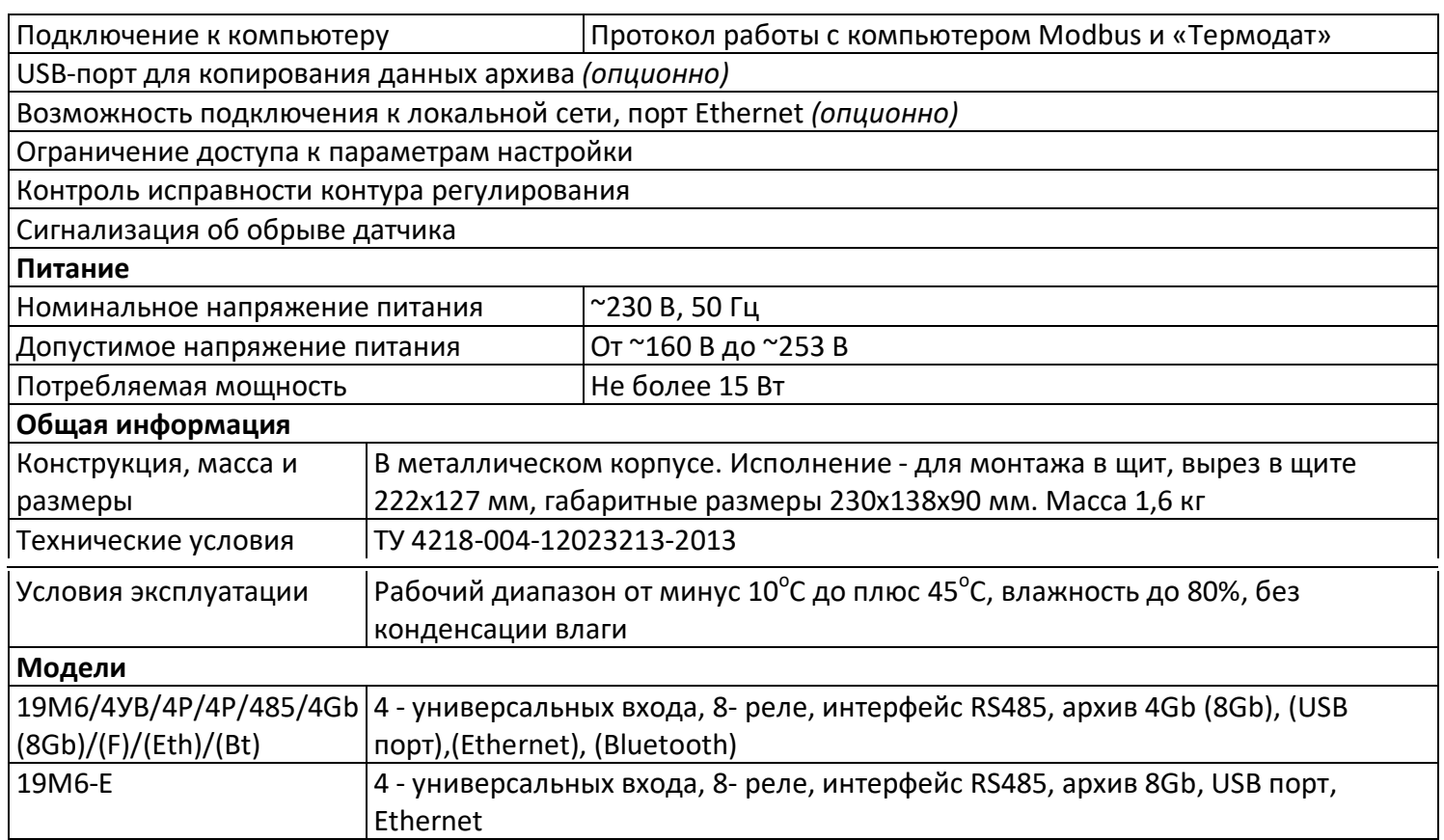

## **2 ОСНОВНОЙ РЕЖИМ РАБОТЫ**

В основном режиме работы прибор измеряет, выводит информацию и регулирует

температуру или другую величину по всем используемым каналам. Зеленые одиночные индикаторы «Регулирование»–«**Р**»на передней панели отражают состояние регулирования на соответствующем канале, красные «Авария»–«**!**»показывают, что на данном канале сработала аварийная ситуация.

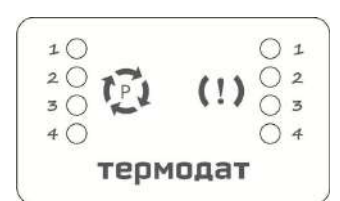

Термодат-19М6 может работать в одном из семи режимов индикации.

Первый из них «*Все каналы, крупно*» соответствует одновременному выводу на экран крупных значений текущих измерений температуры по всем каналам.

Второй из них «*Все каналы, график*» соответствует одновременному выводу на экран графиков по всем каналам.

Третий режим «*Два канала, график*» выводит на экран график измеренных значений по двум каналам одновременно. Для переключения каналов используйте кнопки «▲» и «▼». Для сдвига графика - кнопки «►» и «◄».

Четвертый режим «*Один канал, график*» выводит график одного канала. При этом кнопками «▲» и «▼» можно листать каналы.

Пятый режим «*Один канал, подробно*» – режим вывода на экран подробной информации по одному из каналов.

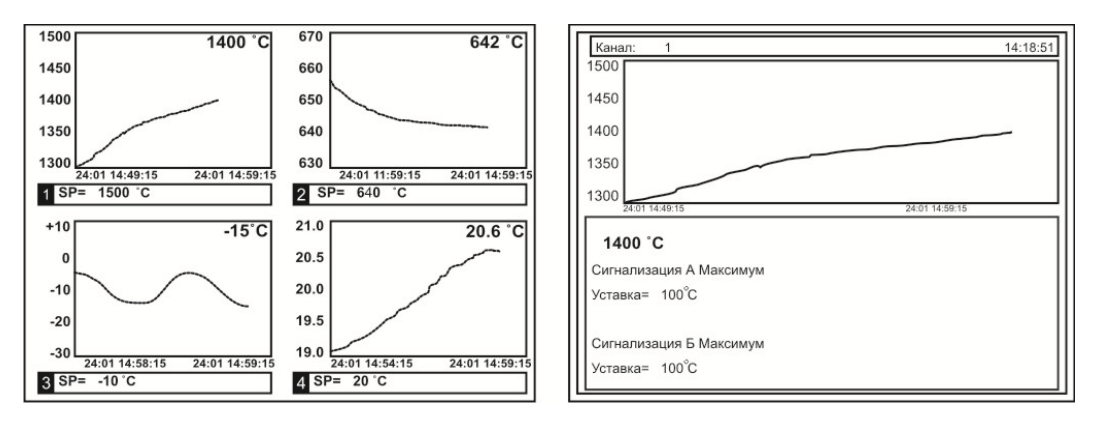

Шестой режим «*Все каналы, график в одних осях*» — вывод измеренных значений по всем каналам в виде графика в одних осях.

Седьмой режим «*Все каналы, гистограммы*» выводит на экран информацию о текущей температуре по всем каналам в виде столбцов или термометров.

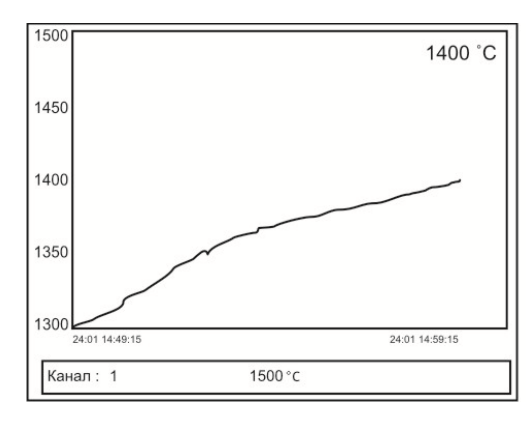

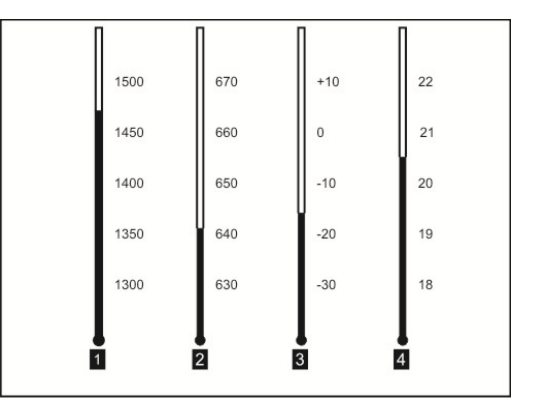

*П р и м е ч а н и е* — *При использовании любого режима отображения информации для быстрого перехода в режим настройки выводимой информации нажмите кнопку ОК.*

## **3 НАСТРОЙКА ПРИБОРА**

Настройка прибора производится с помощью семи кнопок на лицевой панели.

### **Вход в режим настройки осуществляется кнопкой «menu».**

Настройка прибора разделена на тематические страницы. На каждой странице содержится несколько параметров. Выбор параметров на странице выполняется кнопками ▼ или ▲.

После нажатия кнопки **OK**, прибор перейдет в меню настройки выбранного параметра. Изменить значение параметра можно кнопками ◄ или ►.

Для того чтобы вернуться на одну страницу назад, нажмите кнопку **menu.**

#### **Чтобы выйти из режима настройки, нажмите кнопку «esc».**

Прибор Термодат-19М6 – четырехканальный прибор. Не забывайте, что большинство параметров необходимо устанавливать для каждого канала. На тех страницах, где это требуется, номер канала выбирается сразу после входа в страницу. Первым параметром на такой странице является «*Выберите номер канала:*».Если вместо номера канала выбирается надпись «*Все*», то на всех каналах настройка параметра производится одинаково.

**На последних страницах руководства приведены макеты всех страниц настройки, перечень всех параметров и их значения, установленные на заводе-изготовителе поумолчанию.**

**Не спешите изменять значения параметров, просмотрите сначала значения параметров установленные на заводе-изготовителе или установленные Вами ранее. Запишите или запомните эти значения, прежде чем изменить их.**

**Вы можете войти в режим настройки прибора на работающей установке, при этом прибор будет продолжать измерять и регулировать температуру. Однако это небезопасно, так как новые значения параметров принимаются прибором сразу. Ошибочно установленное значение параметра может привести к нарушению регулирования или к аварии***.*

### **4 НАСТРОЙКА ВХОДОВ. ЗАДАНИЕ ТИПА ДАТЧИКА**

Прибор имеет универсальные входы, к которым могут быть подключены различные датчики. Как выбрать один из них рассмотрим подробно.

Нажмите **menu**, выберите кнопками ▲ или ▼ пункт **Настройки…** и нажмите кнопку *OK*.

Появляется следующее меню, выберите в нем страницу **Входы** и нажмите кнопку **ОК**.

Кнопками ► и ◄ установите канал 1, нажмите **ОК** и установите один из возможных типов входа. Это может быть термопара, термометр сопротивления, пирометр или масштабируемый вход для подключения датчиков с токовым (0...5 мА, 4...20 мА) или потенциальным сигналом (0…80 мВ). Для использования датчика с токовым выходом

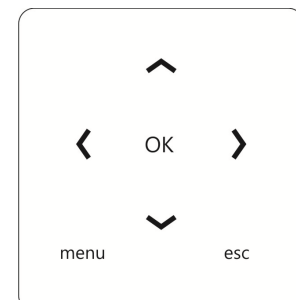

необходимо на вход прибора установить шунт с высокоточным сопротивлением, например, 2 Ом.

После выбора типа датчика кнопками ▼ и ▲ выберите пункт **Датчик:** Кнопками ◄ и ► установите конкретный вид датчика. Например, если до этого вы уже выбрали тип датчика**Термопара**, то здесь выбирается конкретный вид термопары, например, **ХА (К)**.

Если Вы выбрали термометр сопротивления, то в пункте **Дополнительно…**необходимо установить сопротивление терморезистора при нуле градусов Цельсия. Это значение указывается в паспорте на датчик или на его этикетке. Обычно это сопротивление равно 50 или 100 Ом.

Если Вы выбрали масштабируемый вход, то строчкой ниже (**Датчик:**) необходимо установить вид зависимости между измеряемой величиной и выходным током датчика линейная (для большинства датчиков), квадратичная или квадратнокоренная. В пункте **Дополнительно…** по двум точкам устанавливается однозначное соответствие выходного тока и измеряемой величины. В пункте **Представление результата…** задается положение десятичной точки и выбирается единица измеряемой датчиком величины.

Настройка типа датчика для одного канала на этом закончена, аналогично повторите все для остальных используемых каналов.

Если на всех каналах подключены датчики одного типа, для того, чтобы не повторять одну и ту же процедуру настройки для всех каналов, нужно при установке номера канала выбрать значение**Все**. В этом случае настройка производится одновременно для всех каналов.

## **5 НАСТРОЙКА АВАРИЙНОЙ СИГНАЛИЗАЦИИ**

В меню **Сигнализация А** и **Сигнализация Б** выбирается один из двух типов аварийной сигнализации.

Если тип аварийной сигнализации **Максимум** – аварийная сигнализация срабатывает при превышении температуры, задаваемой при настройке сигнализации параметром *Уставка* (аварийная уставка).

Тип аварийной сигнализации **Минимум** означает, что аварийная ситуация наступит при температуре ниже задаваемой аварийной уставки.

## **6 ОПЕРАЦИИ С USB-НОСИТЕЛЕМ**

Помимо дисплея, клавиатуры и основного набора светодиодов на лицевой панели прибора имеется разъем для подключения **USB-Flash** носителей информации.

При подключении **USB-Flash** носителя к прибору происходит инициализация, после чего прибор готов работать с **USB-Flash** носителем. Открывается меню «**Операции с USBносителем**».

**- Копировать новый архив** – на носителе создается папка «TERMODAT», в которой создается еще одна папка с названием текущей даты. В папке сохраняется информация из памяти прибора в виде таблицы **MSExcel**. Будет скопирована информация, накопленная с момента последнего выполнения команды «**Удалить старый архив**».

**-Копировать весь архив** – аналогичная команда, с тем отличием, что на носитель будут скопированы все накопленные данные.

8

- Выборочное копирование... - возможность выбора части архива, имеет два подпункта:

- Копирование отдельных файлов -появляется таблица со списком файлов, его размер, дата и время создания. С боку, от таблицы указано условное назначение кнопок.

- копирование фрагмента архива - возможность выбрать фрагмент архива, задав начало (число, месяц, год и время) и конец записей (число, месяц, год и время).

- Сделать копию экрана- позволяет сохранить изображение, находящееся в данный момент на экране прибора в виде графического файла с расширением \*.bmp. При выборе этого пункта меню и нажатии кнопки «ОК» появляется сообщение «Теперь нажатие кнопки Esc вызовет запись копии экрана на USB-носитель». Для того чтобы скопировать изображение экрана прибора в основном режиме работы нужно выйти из меню без использования кнопки «Esc» и уже в основном режиме работы нажать кнопку «Esc». После этого нужно дождаться, пока информация сохранится на USB-Flash носителе и извлечь **USB-Flash носитель.** 

-Удалить старый архив - выполнение данной операции указывает прибору, с какой даты начинать копирование архива на USB-Flash носитель при следующем выполнении команды «Копировать новый архив».

-Остановить копирование - данный пункт меню позволяет остановить копирование информации из памяти прибора на USB-Flash носитель.

## 7 РАБОТА С АРХИВОМ

Архивная память предназначена для записи измеренной температуры с привязкой к реальному времени. Поэтому приборы снабжены часами реального времени и литиевой батарейкой. Для правильной работы архива необходимо проверить или установить правильное текущее время. Это можно сделать на странице Дата и время в меню Настройки.... Далее важно установить периодичность записи в архив. Это делается на странице Архив. Период записи в архив может быть задан в пределах от 1 до 3600 секунд. Время непрерывной записи в архив зависит от периода записи и количества используемых каналов.

Данные в архиве образуют кольцевой буфер, то есть заполняют архив от начала до конца, а после заполнения архива вновь записываются сначала, стирая старые. Таким образом, в приборе все время имеется информация по температуре за последний период времени. Просмотреть архив можно, листая график температуры назад по времени при помощи кнопок ► и ◀.

## 8 КОМПЬЮТЕРНЫЙ ИНТЕРФЕЙС. СЕТЕВЫЕ НАСТРОЙКИ

Прибор оборудован интерфейсом RS485 ДЛЯ СВЯЗИ С компьютером. При приборы подключаются к использовании **RS485** компьютеру через конвертер, преобразующий интерфейс RS485 в USB или в RS232 (Сот-порт). Интерфейс RS485 является сетевым. К одному конвертеру может быть подключено до 32 приборов. Приборы подсоединяются параллельно, на одну двухпроводную линию (витая пара). Максимальное удаление от конвертера – 1,2 км. Каждый прибор имеет свой уникальный сетевой адрес.

Для хорошей помехозащищённости, безопасности, возможности использовать источники сигнала, соединённые с землёй, интерфейс RS485 гальванически изолирован.

Программно в приборе реализовано два протокола для работы с интерфейсами протокол Термодат и протокол Modbus. Протокол Термодат – упрощённый, использовался в ранних моделях приборов, оставлен в новых приборах для совместимости с прежним программным обеспечением. Если приборы используются впервые, рекомендуем использовать протокол Modbus. Для этого в меню Настройки... имеется страница Сетевое подключение, где выбирается тип протокола, задаётся сетевой адрес прибора, скорость обмена данными и др.

Протокол Modbus позволяет не только считывать данные о текущей температуре, но и изменять многие настроечные параметры прибора - уставки, адрес прибора, тип датчика и многие другие по интерфейсу с головного компьютера.

## 9 ОГРАНИЧЕНИЕ ДОСТУПА К ПАРАМЕТРАМ НАСТРОЙКИ

В приборе имеется возможность запретить или ограничить доступ к настройкам, выбрав соответствующий уровень доступа.

Уровень доступа 0. Запрещены любые изменения.

Уровень доступа 1. Разрешен доступ в меню Операции с USB-носителем, Основной экран... и Регулирование...

Уровень доступа 2. Доступ неограничен.

Уровень доступа устанавливается следующим образом: нажмите и удерживайте кнопку ESC около 10 секунд, до появления надписи Уровень доступа. Выберите необходимый уровень доступа кнопками ► и ◀.

## 10 УСТАНОВКА И ПОДКЛЮЧЕНИЕ ПРИБОРА 10.1 МОНТАЖ ПРИБОРА

Прибор предназначен для щитового монтажа. Прибор крепится к щиту с помощью двух крепежных скоб, входящих в комплект поставки. Размеры выреза в щите для монтажа указаны в разделе 13

Следует обратить внимание на рабочую температуру в шкафу, она не должна превышать +50°С. При подключении прибора к сети рекомендуем установить автоматический выключатель с током срабатывания 1А.

## 10.2 ПОДКЛЮЧЕНИЕ ДАТЧИКОВ ТЕМПЕРАТУРЫ

Прибор не имеет сетевого выключателя, включение производится вместе со всей установкой или с помощью внешнего выключателя.

### Подключение датчиков.

Для обеспечения надежной работы прибора, следует особое внимание обратить на монтаж сигнальных проводов от датчиков температуры.

Во-первых, сигнальные провода должны иметь хорошую электрическую изоляцию и ни в коем случае не допускать утечек между проводами и на землю и тем более, попадания фазы на вход прибора.

**Во-вторых**, сигнальные провода должны быть проложены на максимальном удалении от мощных силовых цепей, во всяком случае, они не должны быть проложены в одном коробе и не должны крепиться к силовым кабелям.

**В-третьих**, сигнальные провода должны иметь минимально возможную длину.

#### **Подключение термопар**.

Напомним, что термопара по принципу действия измеряет температуру между «горячим спаем» (рабочим спаем) и свободными концами термопары «холодными спаями». Термопары следует подключать к прибору с помощью удлинительных термопарных проводов, изготовленных из тех же термоэлектродных материалов. Температура «холодных спаев» в приборах Термодат измеряется в зоне подключения термопар специальным термодатчиком и автоматически учитывается при вычислении температуры.

Приборы Термодат имеют высокое входное сопротивление, поэтому сопротивление термопары и компенсационных проводов и их длина в принципе не влияют на точность измерения. Однако, чем короче термопарные провода, тем меньше на них электрические наводки. Желательно использовать экранированные удлинительные провода.

#### **Подключение термометров сопротивлений**.

К приборам Термодат могут быть подключены платиновые, медные и никелевые термометры сопротивления. Термометры сопротивления подключаются к прибору Термодат по трехпроводной схеме. Все три провода должны быть выполнены из одного и того же медного кабеля сечением не менее 0,5 мм<sup>2</sup> и иметь одинаковую длину и сопротивление. Провода могут не иметь единой оплетки, но должны быть проложены близко друг к другу и не допускать петель.

Для быстрой проверки работоспособности прибора и термодатчика мы рекомендуем поместить подключенный датчик в кипящую воду или в тающий лед.

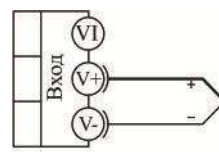

термопара

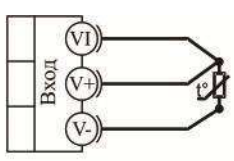

термометр сопротивления

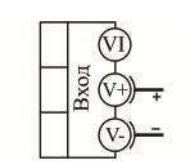

 $-10...80$  MB потенциальный вход

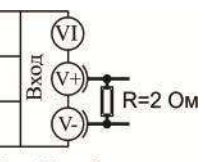

 $0...40$  mA токовый вход

#### **Схема подключения исполнительных устройств**

## Выход «Р»

Контакты нормально- разомкнутые - 7А, ~230 В Контакты нормально-замкнутые - 3А, ~230 В

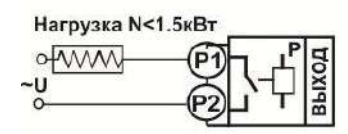

Подключение нагрузки **менее 1,5 кВТ** 

Нагрузка Пускат<u>ел</u>ь ww

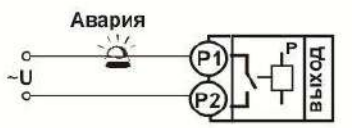

Подключение нагрузки мощностью Подключение аварийной более 1,5 кВТ с помощью электромагнитного пускателя

сигнализации

## **10.4 ТИПОВАЯ СХЕМА ПОДКЛЮЧЕНИЯ ПРИБОРА**

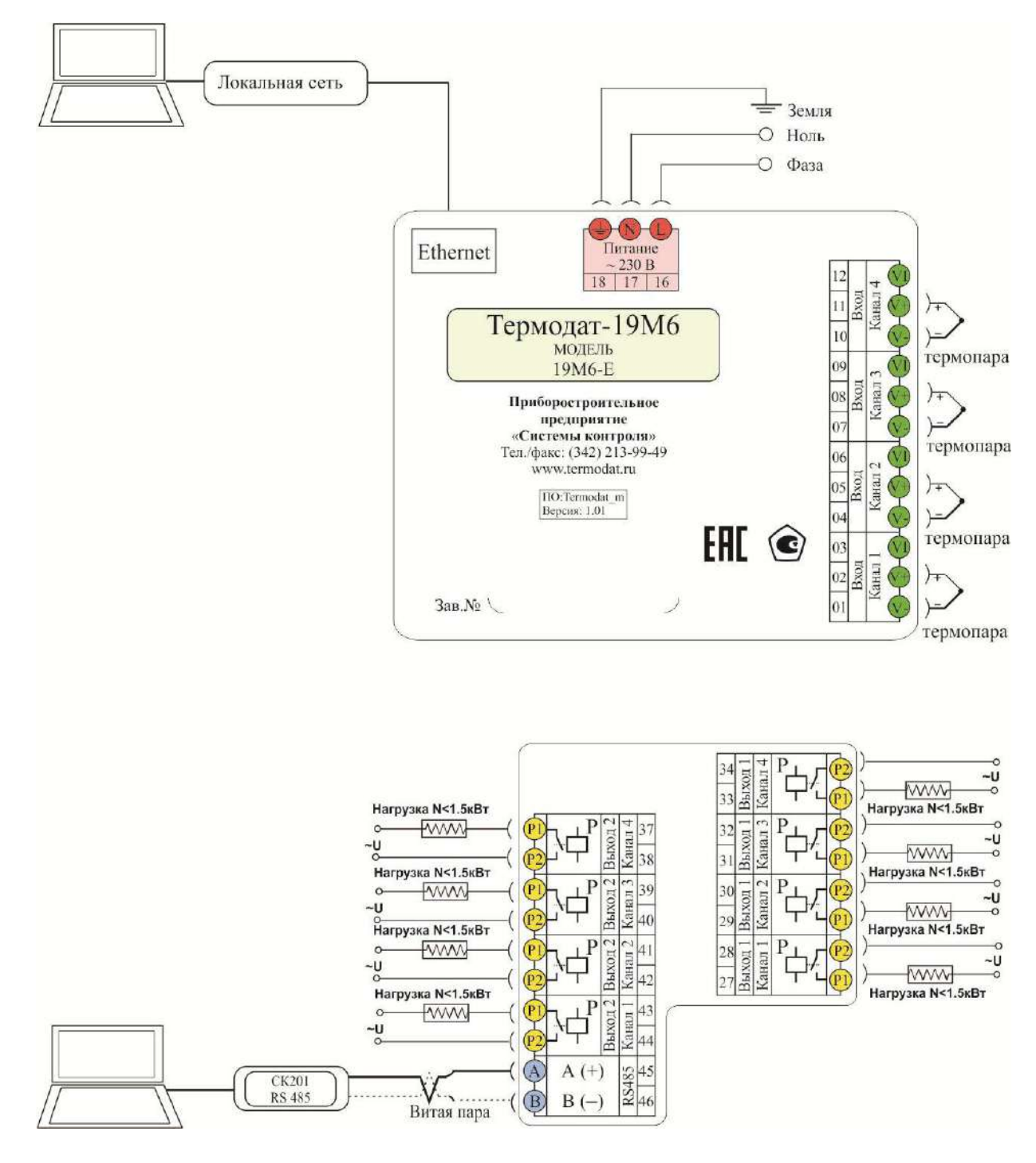

## **11 МЕРЫ БЕЗОПАСНОСТИ**

При эксплуатации прибора должны быть соблюдены "Правила технической эксплуатации электроустановок потребителей и правила техники безопасности при эксплуатации электроустановок потребителей". Контактные колодки должны быть защищены от случайных прикосновений к ним во время работы. Контакт  $\oplus$  на задней стенке прибора должен быть заземлен.

## **12 УСЛОВИЯ ХРАНЕНИЯ, ТРАНСПОРТИРОВКИ И УТИЛИЗАЦИИ**

Прибор в упаковочной таре должен храниться в закрытых помещениях при температуре от -50 до 50ºС и значениях относительной влажности не более 80 % при 25ºС. Прибор может транспортироваться всеми видами крытого наземного транспорта без ограничения расстояний и скорости движения.

Прибор не содержит вредных веществ, драгоценных металлов и иных веществ, требующих специальных мер по утилизации.

## **13 ГАБАРИТНЫЕ РАЗМЕРЫ**

## **Габаритный размер Термодат-19М6/…/(F) и 19М6-Е**

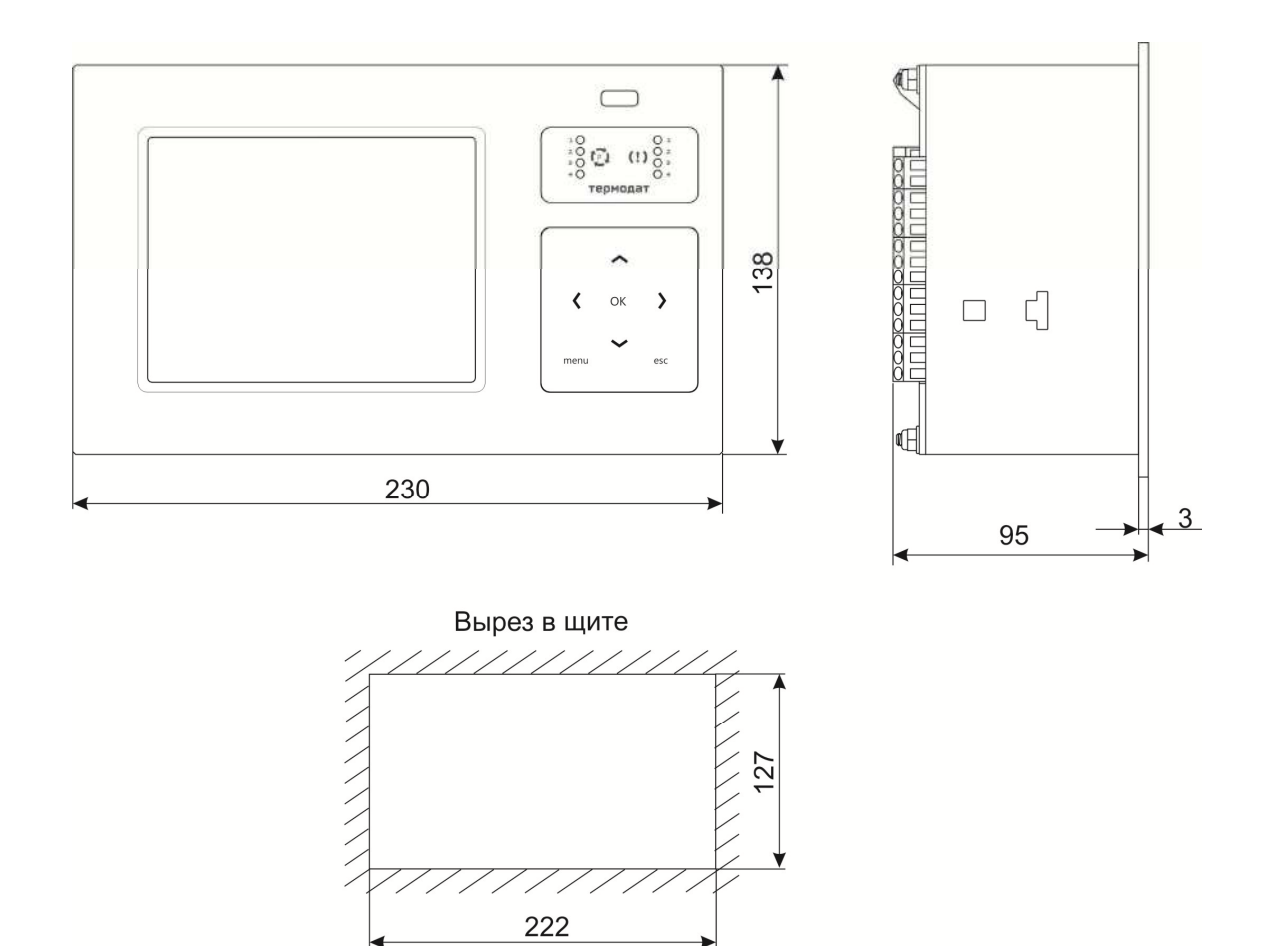

## **14 СТРАНИЦЫ НАСТРОЙКИ**

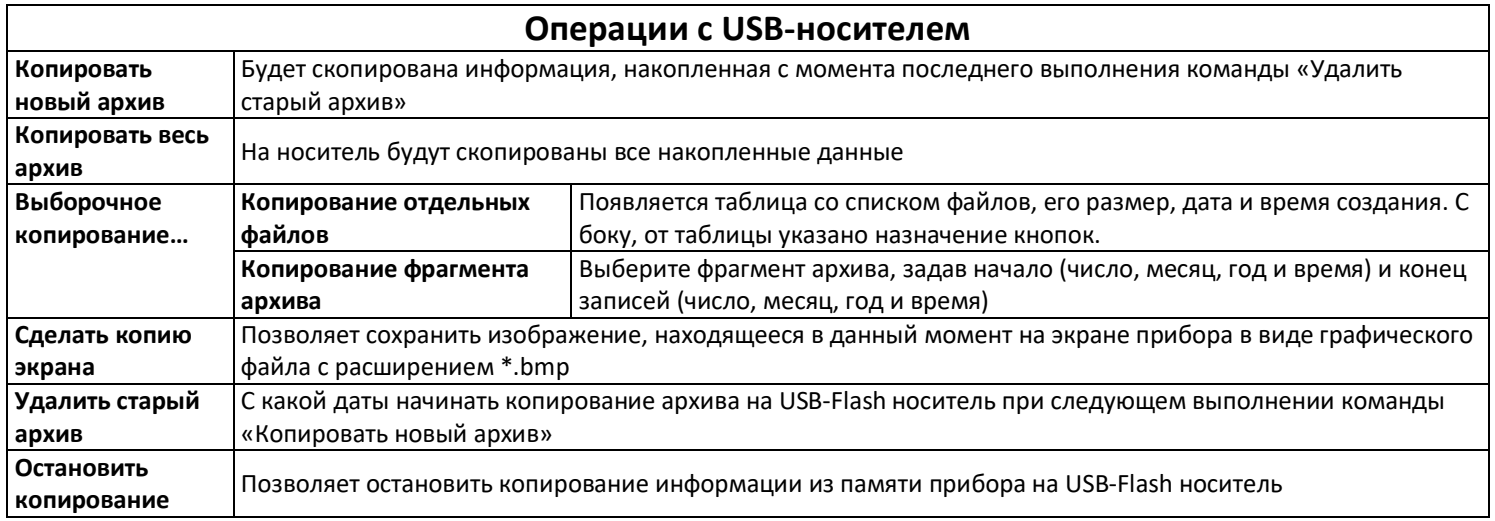

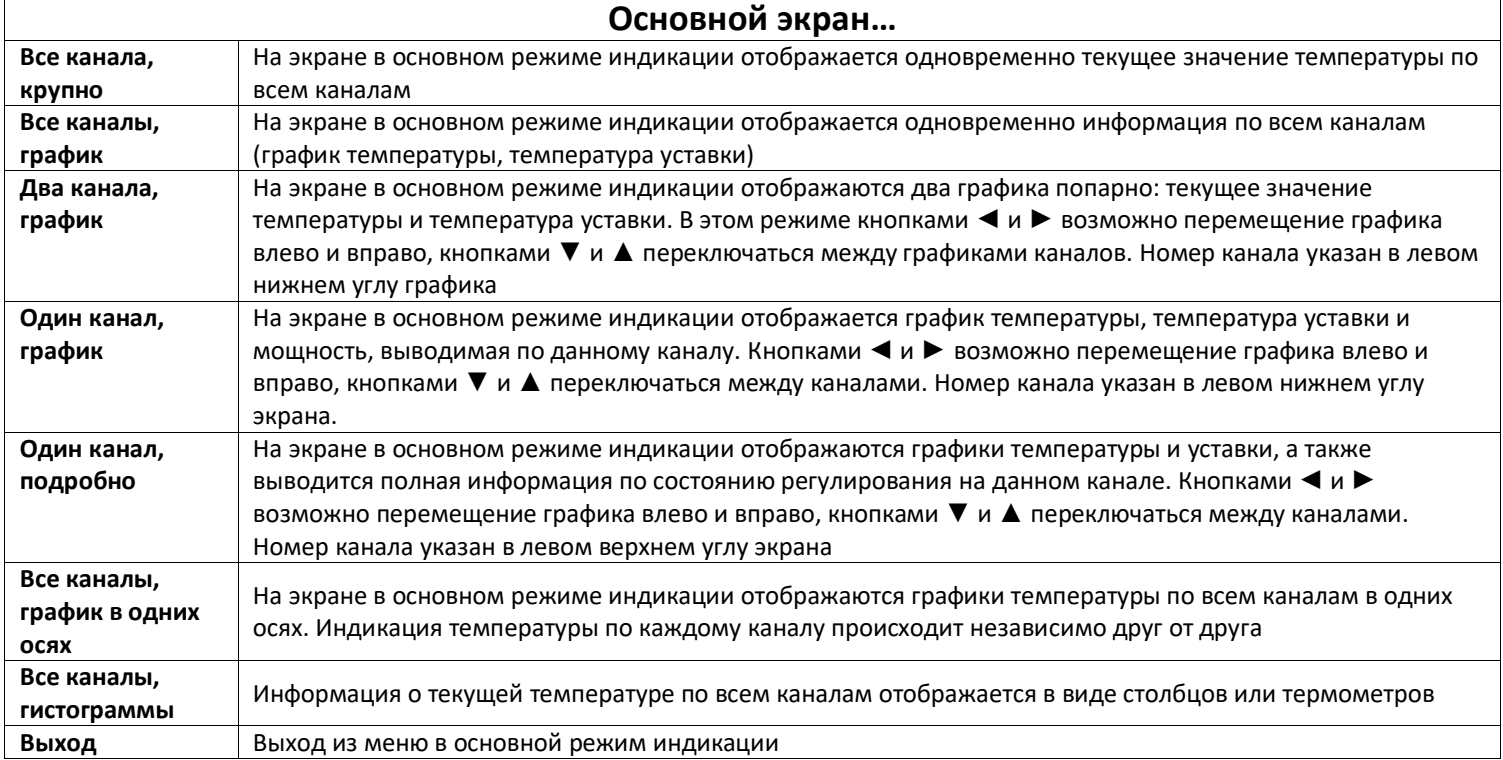

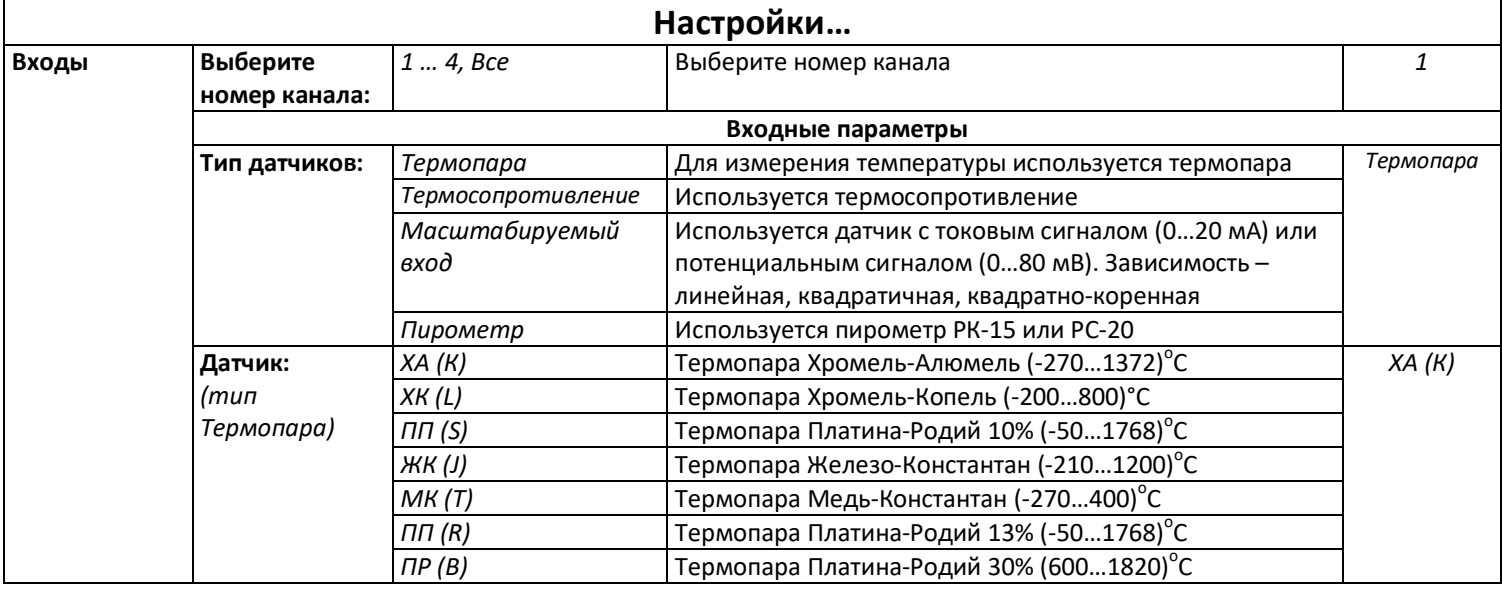

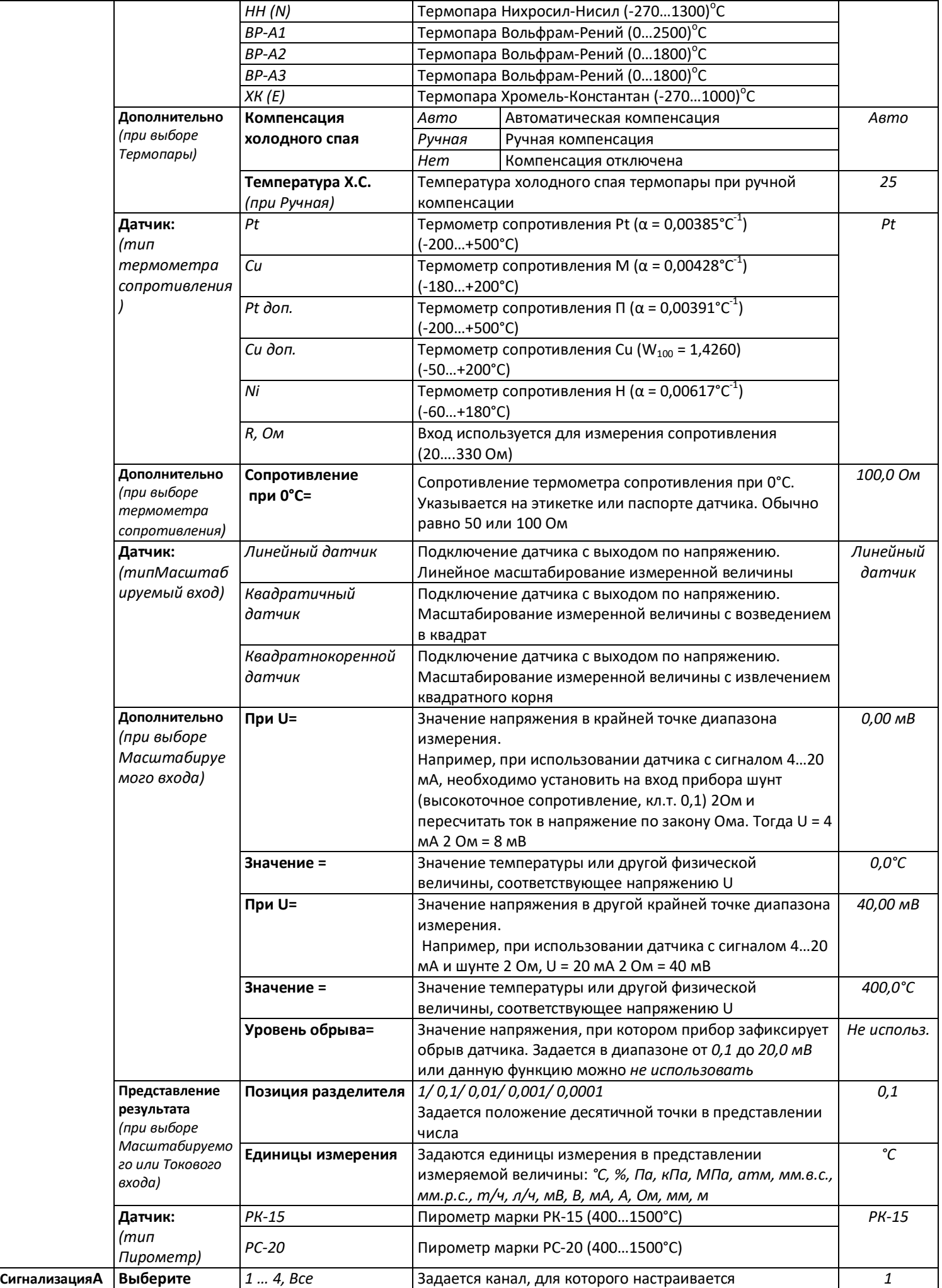

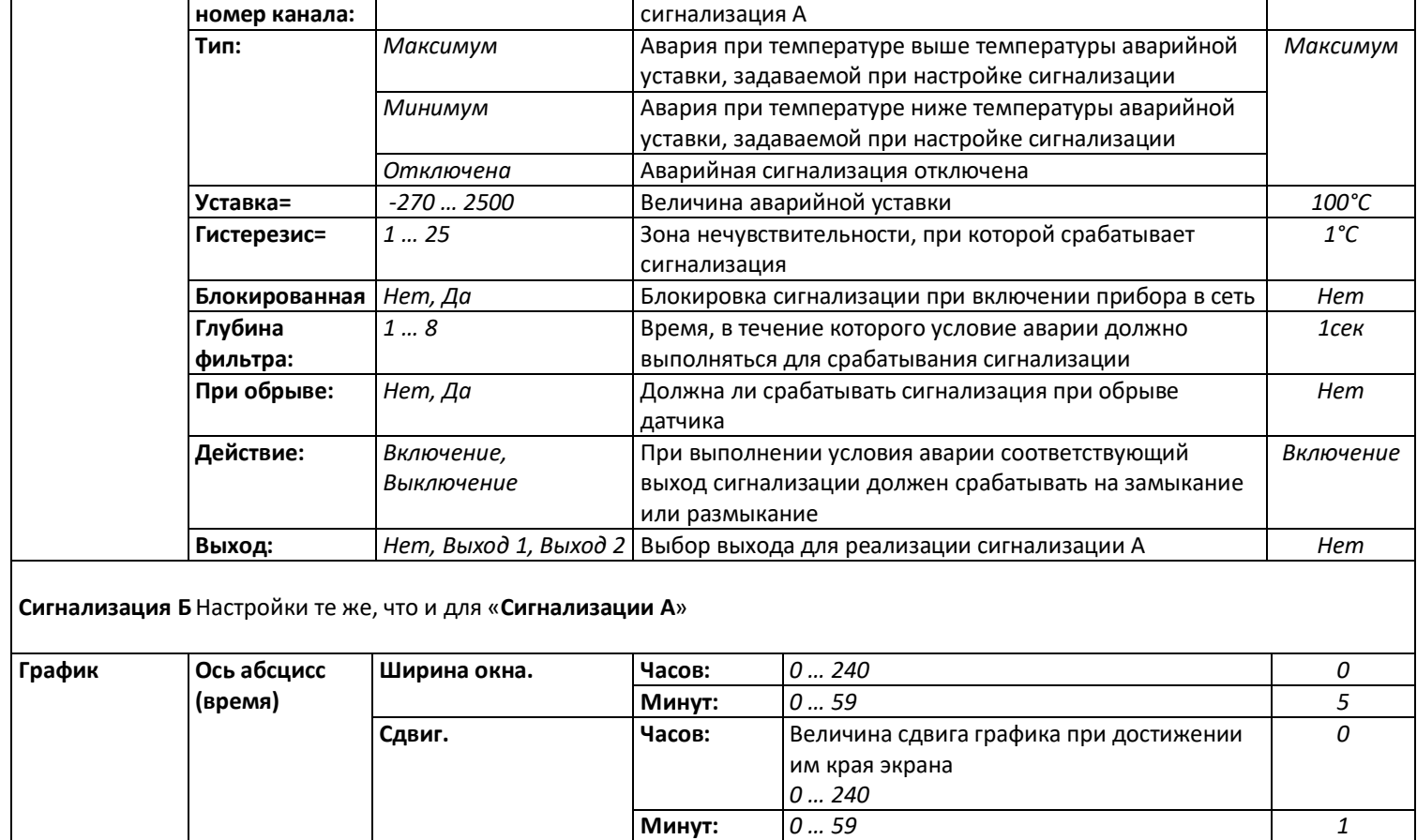

**Возвращение через 15 секунд:** *Да, Нет Да*

*999 … 3000)*

*999 … 3000)*

концу оси Х

*Нет* сетки на графике **Надписи:** *По оси Х* Есть надписи, соответствующие началу и

> *По оси Y* Есть надписи по оси Y *По осям X,Y* Есть надписи по осям Х и Y *Нет* Нет надписей по осям

**Ось X: Заданное количество линий**

**Ось Y: Заданное количество линий**

**Тип:** *«Термометр»* Гистограммы отображаются в виде термометров *«Термомет*

**Минимум=** Минимальное значение температуры на гистограмме *0°С* **Максимум=** Максимальное значение температуры на гистограмме *50°С*

> *1 … 3600* Период записи в архив при нормальном течении технологического процесса

*1 …4 , Все* Выбирается канал для настройки *1*

*«Столбец»* Гистограммы отображаются в виде столбцов *р»*

*1 … 3600* Период записи в случае аварии *10 сек*

**Вид графика Сетка:** *Да* Есть сетка на графике *Нет*

*Нет* Автомасштабирование выключено

**Минимум=** Минимальное значение на оси ординат.( *-*

**Максимум=** Максимальное значение на оси ординат. (*-*

*1 …4 , Все* Выбирается канал для настройки *1*

*Да* Автомасштабирование включено *Да*

*0°С*

*50°С*

*По осям X,Y*

*10 сек*

*Нет, Да Нет*

*Нет, Да Нет*

**Количество линий сетки:** *2 … 15 12*

**Количество линий сетки:** *3 … 10 10*

**Гистограммы Выберите** 

**Архив Нормальный** 

**период:**

**Аварийный период:**

**номер канала:**

**Ось ординат** 

**Выберите номер** 

**Автомасштабировани**

*автомасшабирование -*

**Дополнительно…** *если сетка: Да*

**Выход** Выход из меню в основной режим индикации

**канала:**

**↕Границы** *если* 

**е**

*Нет*

**(Y)**

**Сетевое ETHERNET**(RJ45) **Сетевой адрес** *01 … 255* Адрес прибора для обнаружения его в *1*

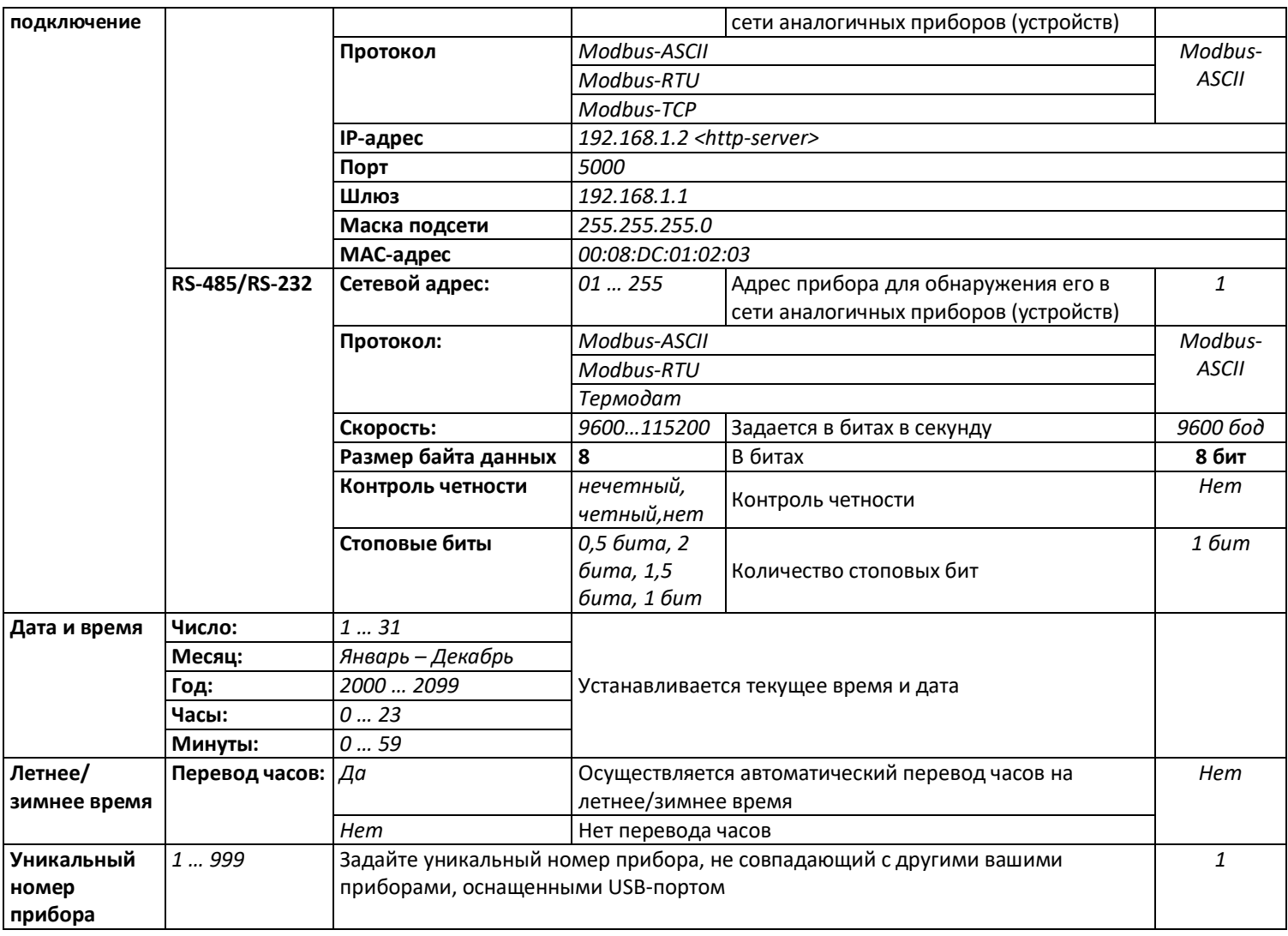

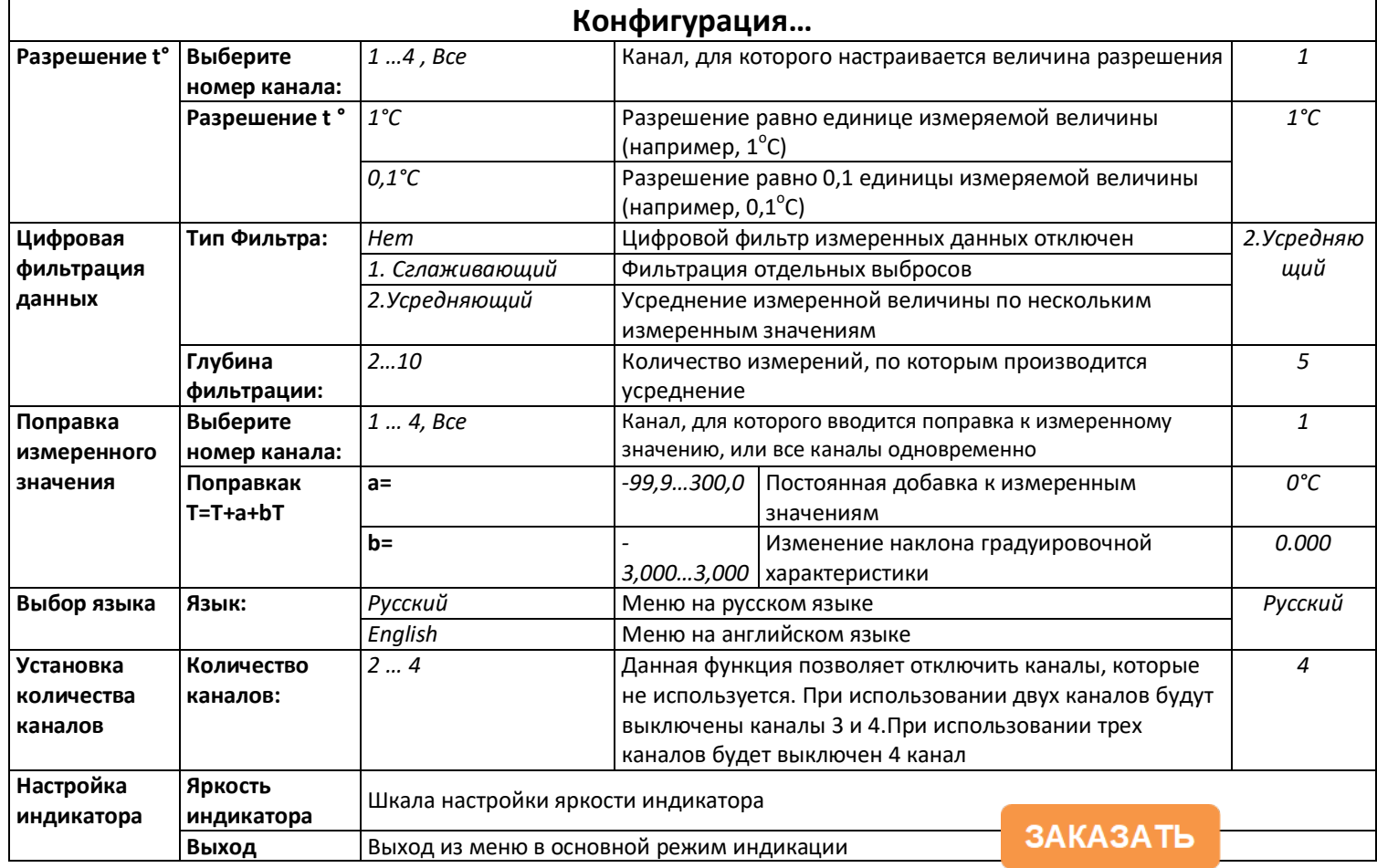